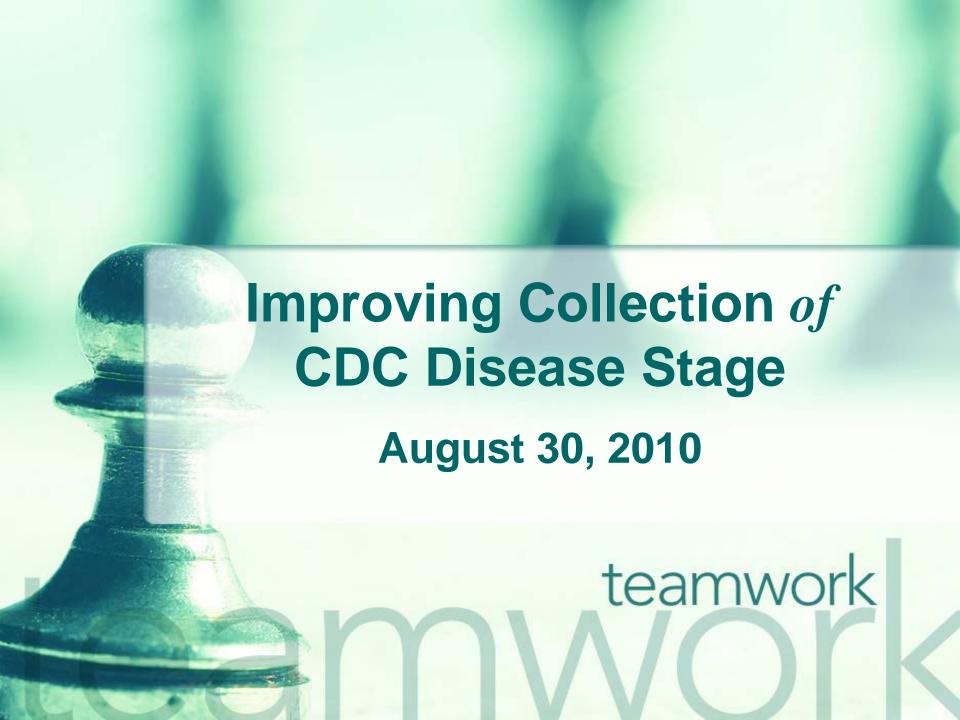

#### Welcome!

- The State Office of AIDS is now working with providers to improve the quality of data that is collected and entered into ARIES.
- Today's webinar will focus on the <u>CDC</u> <u>Disease Stage</u> field.

#### **Objectives**

- CDC Disease Stage Field Importance
- How to Edit CDC Disease Stage
- CDC Disease Stage Answer Definitions
- Tips for Collecting CDC Disease Stage
- Running the Fix-It: CDC Disease Stage Report
- Questions, Answers and Closing

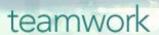

#### **CDC Disease Stage**

- The California Office of AIDS (OA) uses the U.S. Centers for Disease Control and Prevention (CDC) classification system for HIV disease.
- In ARIES, this field is labeled the CDC Disease Stage. It is located on the Medical major tab, Basic Medical subtab.
- This field is required by ARIES. A user can **not** save the Basic Medical page without entering the client's CDC Disease stage.

#### **CDC** Disease Stage Importance

- This field is critical in ARIES for several reasons:
  - It helps providers assess the severity of their clients' HIV/AIDS disease.
  - It provides critical information for their clients' HIV/AIDS disease management.
  - It assists agencies, fiscal agents and the CA OA in tracking and monitoring the HIV/AIDS epidemic in their respective areas.

#### **CDC** Disease Stage Importance

- This field is also critical because it is required for:
  - All OA programs: HCP, MCWP, HOPWA, & CARE/HIPP;
  - HRSA's Ryan White Services Report (RSR);
  - HRSA's Ryan White Data Report (RDR) and
  - HAB's QM Indicator Reports.

### **Editing CDC Disease Stage**

We're going to review the steps for editing CDC Disease Stage for an existing client.

We'll also give tips for collecting accurate information.

## Begin by finding the client record and going to the Basic Medical Subtab...

| < Back | Home | Find | New       | Reports              | Shortcuts                               | Help             | Logout         |
|--------|------|------|-----------|----------------------|-----------------------------------------|------------------|----------------|
|        |      |      |           |                      | Client Sear                             | ch               |                |
|        |      |      |           |                      | check if a client i<br>owing informatio |                  |                |
|        |      |      | 111 30111 | e or all or the roll | owing informatio                        | iii rou iiiay us | e the wildedid |
|        |      |      | Las       | t Name Ashto         | on                                      |                  |                |
|        |      |      | Firs      | t Name Zack          |                                         |                  |                |
|        |      |      | Middle    | e Initial            |                                         |                  |                |
|        |      |      | С         | lient ID             |                                         |                  |                |
|        |      |      |           | SSN                  |                                         |                  |                |
|        |      |      | Date      | of Birth             |                                         |                  |                |
|        |      |      |           | Display 20           | results                                 |                  |                |
|        |      |      |           | □Se                  | arch Related/Af                         | fected Indivi    | duals          |
|        |      |      |           |                      | Search >                                | )                |                |
|        |      |      |           |                      |                                         |                  |                |

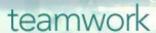

#### From the Basic Medical Read-Only screen, click "Edit."

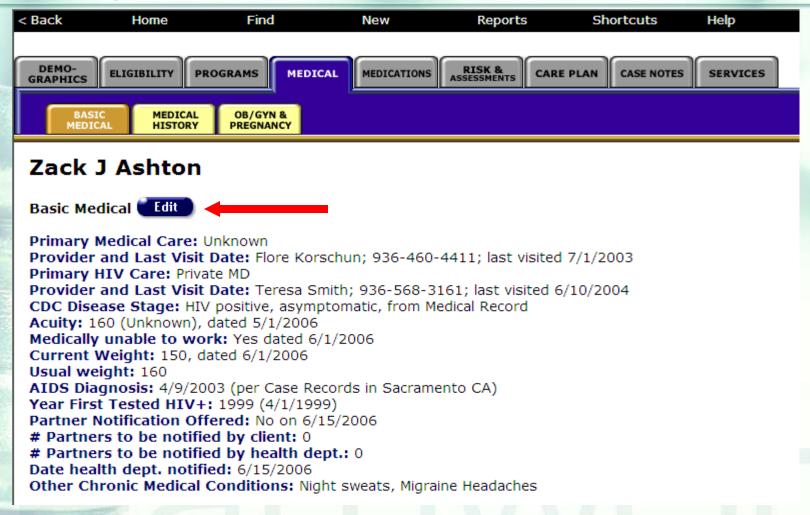

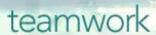

# Select the drop-down arrow next to the CDC Disease Stage to display answer options and select client's CDC Disease Stage status.

#### Zack J Ashton Basic Medical

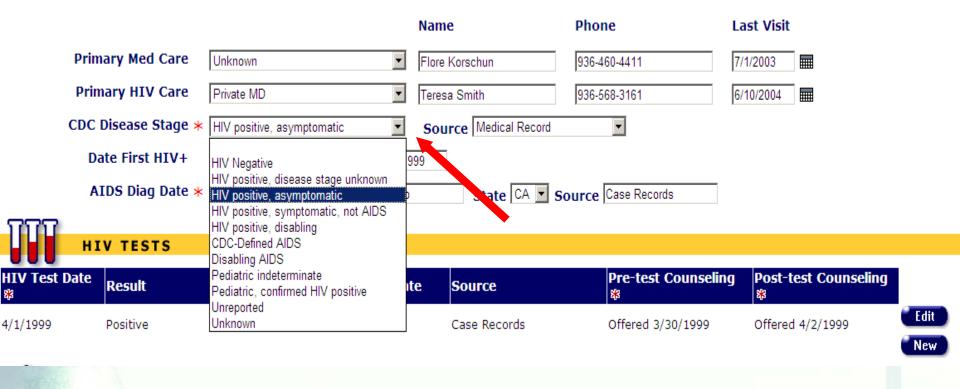

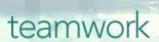

## CDC Disease Stage Answer Option Definitions

|              | CDC Disease Stage Answer Option        | <u>Definition</u>                                                                                              |  |  |  |  |
|--------------|----------------------------------------|----------------------------------------------------------------------------------------------------|--|--|--|--|
|              | HIV Negative                           | The client tested negative for HIV.                                                                            |  |  |  |  |
| 100          | HIV Positive, Disease<br>Stage Unknown | The client tested positive for HIV but the stage of infection is unknown.                                      |  |  |  |  |
| NSSPARINE TO | HIV Positive,<br>Asymptomatic          | The client is HIV+ but experiences no symptoms associated with HIV.                                            |  |  |  |  |
|              | HIV Positive,<br>Symptomatic, Not AIDS | The client is HIV+, experiences HIV-related symptoms, but does not meet the CDC Definition of AIDS.            |  |  |  |  |
|              | HIV Positive, Disabling                | The client is HIV+ and does not meet the CDC definition of AIDS, but is incapacitated by HIV-related symptoms. |  |  |  |  |

teamwork

## CDC Disease Stage Answer Option Definitions

| CDC Disease Stage Answer Option   | <u>Definition</u>                                                                                       |  |  |
|-----------------------------------|----------------------------------------------------------------------------------------------------|--|--|
| CDC-Defined AIDS                  | The client is HIV+ and matches the criteria for AIDS set by the CDC.                                    |  |  |
| Disabling AIDS                    | The client is HIV+, matches the criteria for AIDS set by the CDC and is incapacitated by their illness. |  |  |
| Pediatric Indeterminate           | A child under age 2 who was born to an HIV-infected mother but whose HIV status is not yet definite.    |  |  |
| Pediatric, Confirmed HIV Positive | A child under age 2 who was born to an HIV-infected mother whose HIV status is confirmed positive.      |  |  |
| Unreported                        | The client's HIV status was not assessed.                                                               |  |  |
| Unknown                           | The client's HIV status is not known.                                                                   |  |  |

teamwork

## Tips for collecting CDC Disease Stage

- You <u>must</u> update this field when a client's disease stage changes. Some examples of this would be if:
  - An HIV negative client becomes positive;
  - A pediatric client no longer qualifies as pediatric or
  - An HIV client's disease progresses to AIDS.

## Tips for collecting CDC Disease Stage

- Some other tips when collecting this field:
  - All HIV negative clients in ARIES must be a related/affected client; HIV negative clients must be linked to a primary HIV/AIDS client.
  - Only pediatric clients should have pediatric disease stage options selected.
  - Adult clients should have only adult disease stage options selected.

## Tips for collecting CDC Disease Stage

- Also critical for collecting CDC Disease
   Stage accurately:
  - If a client has an <u>AIDS Date</u> in ARIES then the client's CDC Disease Stage should have an AIDS stage listed.
  - If a client has an AIDS Defining Condition and Diagnosis Date in ARIES then the client's CDC Disease Stage should have an AIDS stage listed.

# The **AIDS Date** field is located on the Basic Medical Subtab under the CDC Disease Stage field....

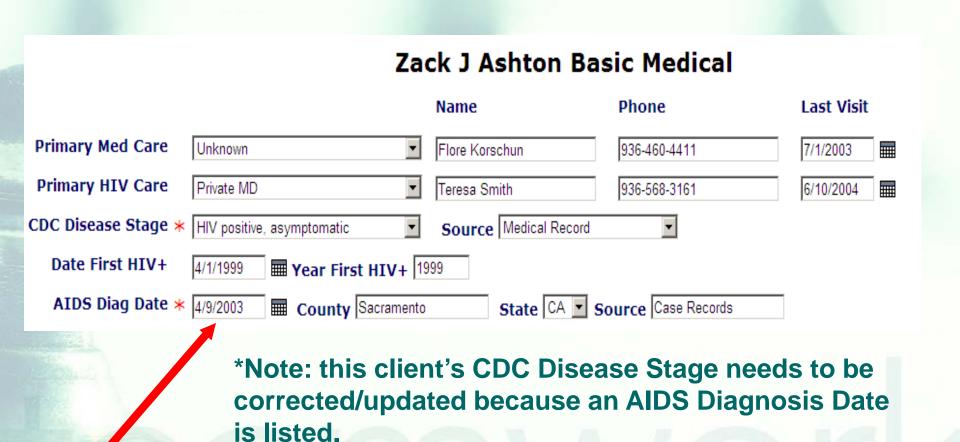

teamwork

## The AIDS Defining Condition and Diagnosis Date fields are located on the Basic Medical Subtab underneath HIV Tests....

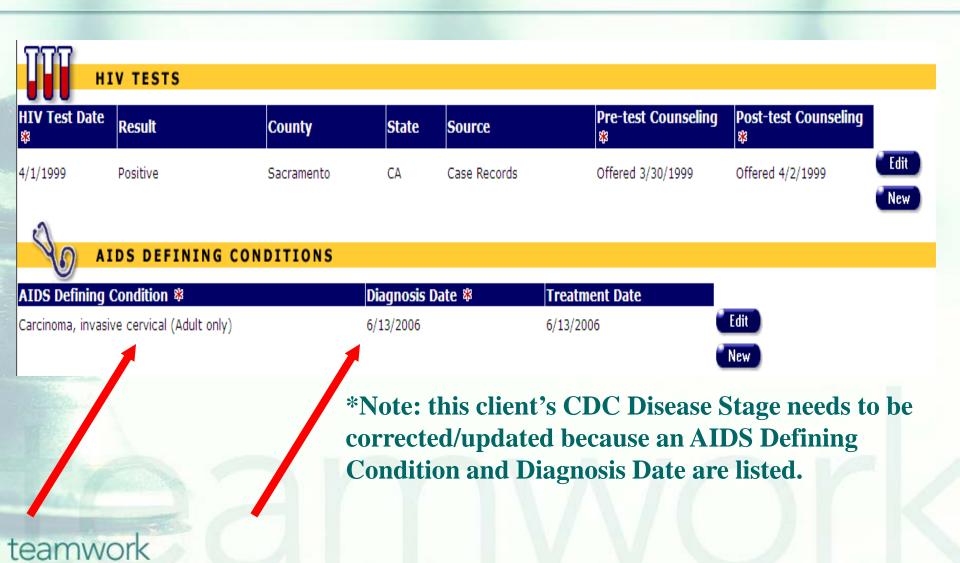

#### **CDC Disease Stage Reminder**

- Remember, if the client's CDC Disease Stage field is blank, ARIES will post a reminder message on the top of every Read-Only and Edit Screen.
- This message at the top of each ARIES
   Screen will disappear once the CDC
   Disease Stage is completed.

- We hope these tips help improve your data collection in the future.
- Some of your records need attention now. We have designed a report that will help you find records in your agency that need CDC Disease Stage corrected and/or updated.

### To locate the Fix-It: CDC Disease Stage report go to Reports and select the Client menu.

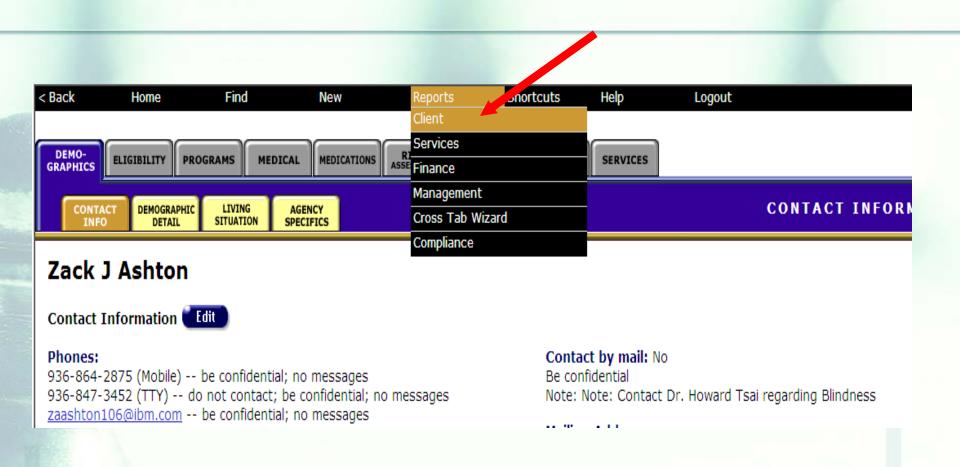

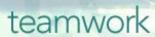

## The Fix-It: CDC Disease Stage Report is located at the bottom of the report page.

Summary of Clients Enrolled

Summary of clients enrolled, filtered by Gender, Race1, enrollment date, and sexual orientation.

MD Services

Displays Client ID DOB and Services Received

All Clients with Enrollment Status Filter Lists all clients alphabetically, with an optional filter by Enrollment Status

Fix-It: Client Identifiers

Fix-It: CDC Disease Stage

Lists clients served within a date range, and any problems with client identifiers

Lists clients served within a date range with CDC Disease Stage, AIDS Diagnosis Date, and AIDS Defining Conditions

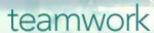

## The Fix-It CDC Disease Stage Report

- This report will list your clients served within a specified date range with their:
  - CDC Disease Stage,
  - AIDS Diagnosis Date (if any) and
  - AIDS Defining Conditions (if any).

# Click on the report to run. Input your specified dates on the Report Filter Value page.

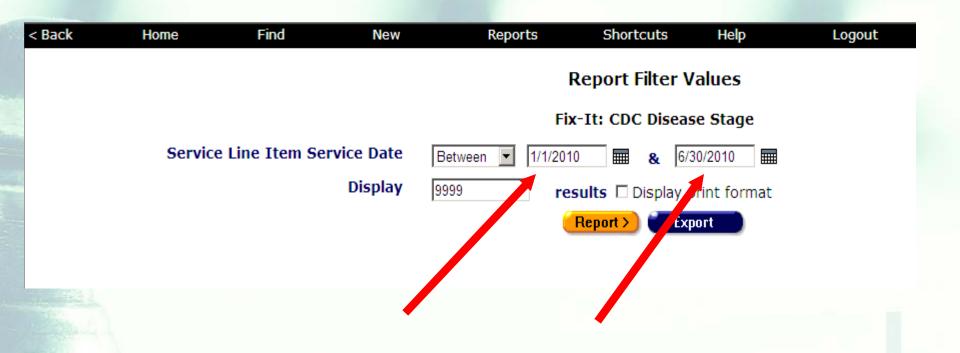

teamwork

- What will appear is a report showing all records for clients served by your agency during the specified date range.
- Error messages will indicate which records need attention and why.
- The report will look something like this...

#### Sample Fix-It CDC Disease Stage Report

|          |                 |       |     | CDC              | AIDS Date                         |                                                                                       |
|----------|-----------------|-------|-----|------------------|-----------------------------------|---------------------------------------------------------------------------------------|
| ARIES ID | Client          | R/A   | Age | Disease<br>Stage | (yyyy-mm-<br>dd)                  | Errors                                                                                |
| 1234     | Zack Ashton     | FALSE | 23  | Unknown          | 0001-01-<br>01T00:00:00-<br>08:00 | Missing CDC Stage,<br>AIDS Defining<br>Conditions Exist,                              |
| 1235     | Ron Cull        | FALSE | 45  | Unknown          |                                   | Missing CDC Stage,<br>AIDS Defining<br>Conditions Exist,                              |
| 1236     | Ellie Dartmouth | FALSE | 66  | Unknown          | 1998-01-<br>01T00:00:00-<br>08:00 | Missing CDC Stage,<br>AIDS Date indicates<br>AIDS, AIDS Defining<br>Conditions Exist, |
| 1238     | Ron Ellis       | FALSE | 37  | Unknown          | 2004-06-<br>30T00:00:00-<br>07:00 | Missing CDC Stage,<br>AIDS Date indicates<br>AIDS,                                    |
| 1239     | George Gregg    | FALSE | 67  | Unknown          | 2007-06-<br>21T00:00:00-<br>07:00 | Missing CDC Stage,<br>AIDS Date indicates<br>AIDS,                                    |
| 1230     | Bill Harris     | FALSE | 44  | Unreported       | 2007-10-<br>09T00:00:00-<br>07:00 | Missing CDC Stage,<br>AIDS Date indicates<br>AIDS,                                    |
| 2345     | Bill Hull       | FALSE | 41  |                  |                                   | Missing CDC Stage,                                                                    |
| 2346     | Cher Mason      | FALSE | 47  |                  |                                   | Missing CDC Stage,                                                                    |

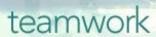

|                          | Error Message                  | Error Message Definition                                                                                                    |
|--------------------------|--------------------------------|----------------------------------------------------------------------------------------------------|
|                          | Missing CDC Disease Stage      | The client's record does not have the CDC Disease Stage field completed; it is blank.                                             |
|                          | AIDS Defining Conditions Exist | The client's record indicates that AIDS Defining Conditions exist but the CDC Disease Stage field does not contain an AIDS stage. |
| The second second second | AIDS Date Indicates AIDS       | The client's record indicates that the client has an AIDS Date but the CDC Disease Stage field does not contain an AIDS stage.    |

teamwork

| Error Message                  | Error Message Definition                                                                                                    |  |  |  |
|--------------------------------|----------------------------------------------------------------------------------------------------|--|--|--|
| HIV/Neg Only Valid for R/A     | The client's record indicates that the CDC Disease Stage is HIV negative but the client is not a Related/Affected (R/A) client; only R/A clients can be HIV negative in ARIES.                                                                               |  |  |  |
| CDC Disease Stage/Age Mismatch | The client's age in ARIES does not match with the answer option selected in the client's CDC Disease Stage. The client is either an adult with a pediatric CDC Disease Stage selected or a pediatric client with an adult CDC Disease Stage option selected. |  |  |  |

- Please look up the clients with error messages using their ARIES ID.
- Resolve the error by looking in client's charts and/or assessments for the missing or inaccurate information.
- Then update ARIES accordingly.

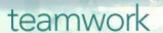

#### **Questions & Answers**

Do you have any questions?

#### Additional Resources:

- This presentation is posted in the Training section of <u>www.projectaries.org</u>.
- The ARIES User Manual can be accessed by pressing the F1 button while in ARIES.
- The ARIES Help Desk can be reached at 866-411-ARIES.

#### Thank you!

- Thank for participating! We hope that this has been a productive use of your time.
- Together we can improve ARIES data quality!